# **DPHT 1.0: UNA HERRAMIENTA DOCENTE INTERACTIVA PARA LA ENSEÑANZA DE PROCESOS TECNOLÓGICOS DE FABRICACIÓN DE DISPOSITIVOS SEMICONDUCTORES**

*M. Bueno Vega, L. Gómez Déniz1* 

*1 Dpto. Ingeniería Electrónica y Automática, Campus Tafira, 35017, Universidad de Las Palmas de Gran Canaria, lgomez@diea.ulpgc.es* 

#### *RESUMEN*

En esta comunicación se presenta una herramienta software interactiva con fines didácticos para la enseñaza de un conjunto relevante de los principales procesos tecnológicos industrialmente empleados en la microelectrónica actual. Si bien hay herramientas comerciales que cubren algunos de los conceptos implementados en *DPHT 1.0*, están dirigidas a tecnólogos profesionales y no a estudiantes que se inician en este campo de conocimiento. Este software, *DPHT 1.0*, que se presenta, se ha desarrollado en lenguaje MATLAB aprovechando las herramientas gráficas que éste posee, así como su amplia biblioteca matemática.

## **1. INTRODUCCIÓN**

Resulta evidente el enorme impacto que las nuevas tecnologías de enseñanza están teniendo sobre la docencia de asignaturas de electrónica. Además, dado el continuo avance tecnológico que experimentan las disciplinas de microelectrónica, con modificaciones sustanciales año tras año, resulta indispensable disponer de herramientas interactivas y modulares capaces de asimilar estos cambios y presentarlos de forma elaborada de cara a mejorar el proceso de aprendizaje. De esta forma, se contribuye a un proceso de aprendizaje actualizado que permite incidir en la formación integral y competitiva del ingeniero electrónico/telecomunicación en este campo del conocimiento.

 En esta comunicación se presenta una herramienta software interactiva con fines didácticos para la enseñaza de un conjunto relevante de los principales procesos tecnológicos industrialmente empleados en la microelectrónica actual [1]. La enseñanza de procesos tecnológicos de fabricación de transistores constituye una materia que se imparte, generalmente, por el área de conocimiento de Tecnología Electrónica. En los diferentes planes de estudio, aparece en los cursos de 1º y/o 2º ciclo. En concreto, en la Universidad de Las Palmas de Gran Canaria, aparece en el 1º ciclo de la titulación de Ingeniero Técnico Superior de Telecomunicaciones, como asignatura optativa con 3 + 3 créditos (teóricos y prácticos). Esta materia resulta básica para la correcta comprensión de otras asignaturas centradas en el modelado y física de dispositivos electrónicos, optoelectrónicos así como para una mejor asimilación de materias centradas en el campo del diseño microelectrónico.

 Si bien los conceptos teóricos que se deben impartir en estas disciplinas no son excesivamente complejos [2], [3], no siempre son bien asimilados por el alumnado desde un punto de vista práctico. Desde el punto de vista académico, resulta adecuado disponer de un laboratorio de procesos tecnológicos donde el alumnado pudiera implementar las diversas tecnologías de integración de dispositivos microelectrónicos. Lamentablemente, los excesivos costes asociados a la simple fabricación del dispositivo electrónico más elemental, unido a la limitación temporal y de ratio profesor/alumno, impiden acometer las enseñanza desde un

punto de vista práctico a nivel industrial real. Es por ello que, prácticamente en la totalidad de planes docentes existentes en España se realizan las prácticas vía *software*.

 Aunque hay herramientas comerciales [4] que cubren algunos de los conceptos implementados en *DPHT 1.0*, están dirigidas a tecnólogos profesionales y no a estudiantes que se inician en este campo de conocimiento. La experiencia docente acumulada en estos años de docencia pone de manifiesto que el alumno pasa muchas horas en el aprendizaje del manejo básico de estos simuladores profesionales. Se trata de paquetes integrados altamente sofisticados que sobrepasan con creces las expectativas docentes para la materia docente en cuestión y que además requiere el empleo de licencias especiales que limita su empleo en ordenadores personales. Ello hace que el alumno no pueda disponer de ellos salvo en las horas de dedicación en los correspondientes laboratorios de la Universidad.

 Es por ello que, con el afán de superar estos inconvenientes surge la herramienta *DPHT 1.0* como resultado de un Proyecto de Fin de Carrera desarrollado en la Universidad de Las Palmas de Gran Canaria. Este *software*, *DPHT 1.0*, que se presenta, se ha desarrollado en lenguaje MATLAB [5] aprovechando las herramientas gráficas que éste posee, así como su amplia biblioteca matemática y se ejecuta en PC bajo entorno *Windows*. Se destaca de esta herramienta su manifiesto carácter docente y su estructura modular que permite su extensión futura para adaptarlo al vertiginoso ritmo de crecimiento de la industria microelectrónica.

 La organización del artículo es la siguiente. A continuación se presenta los contenidos de la herramienta así como se describen brevemente los contenidos y algoritmos incorporados. Seguidamente se presenta la interfaz gráfica elaborada. Finalmente se recogen las conclusiones más relevantes del trabajo presentado.

## **2. CONTENIDOS DE LA HERRAMIENTA DOCENTE DPHT 1.0**

En la figura 1 se presenta el esquema general de la herramienta *DPHT 1.0*. Como puede observarse, hay dos bloques claramente diferenciados. El primero está dedicado a la introducción y estudio de conceptos teóricos relacionados directamente con la física y el modelado de transporte de carga en los materiales semiconductores. Esto es así dado que es preciso un conocimiento de los aspectos fundamentales que rigen el transporte de carga en el seno de los materiales semiconductores así como comprender la importancia del concepto de red cristalina, *gap* de energía y la función de distribución de Fermi. El estudio de concentraciones de portadores, tanto en materiales intrínsecos como extrínsecos encuentra cabida en este apartado.

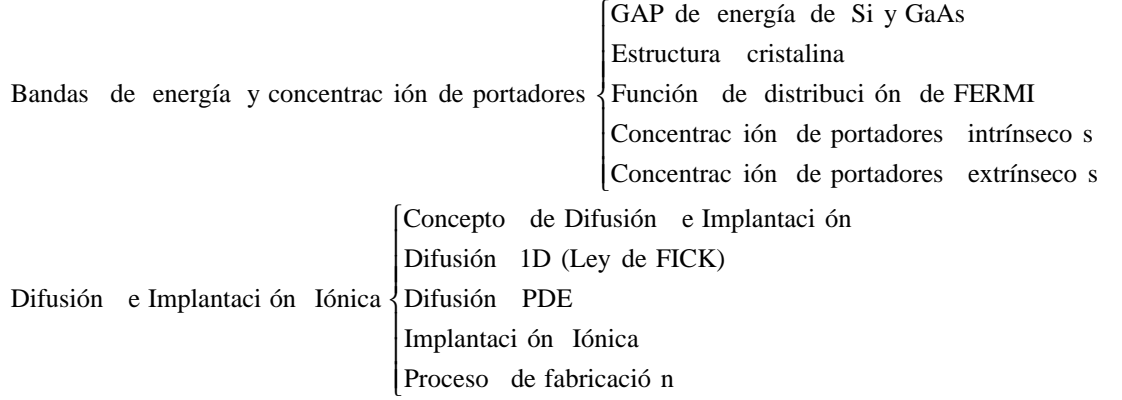

**Fig. 1:** *Contenidos docentes incluidos en la herramienta DPHT 1.0.* 

 El segundo bloque está centrado en los mecanismos de introducción de dopantes en los materiales semiconductores. En concreto se estudian en profundidad la difusión de carga y la implantación iónica [6]. Tal como se aprecia en la figura 1, se modela y estudia:

- $\triangleright$  el concepto de difusión y de implantación (aspectos relevantes, diferencias, aplicaciones industriales...),
- $\triangleright$  el concepto de difusión en una dimensión (ley de Fick),
- $\geq$  el concepto de implantación iónica (ley gaussiana de distribución de carga)

Con ello,

- $\triangleright$  se resuelve mediante diferencias finitas la ecuación de difusión para el caso bidimensional,
- $\triangleright$  se presenta la realización práctica (industrial) de los procesos tecnológicos desarrollados, haciendo especial hincapié en los aspectos directamente relacionados con las características electrónicas de los dispositivos.

 A continuación se procede a presentar de forma breve los diferentes algoritmos implementados en la herramienta de cara a cubrir los contenidos expuestos.

## **3. DESCRIPCIÓN DE LOS ALGORITMOS INCLUIDOS EN DPHT 1.0**

El conjunto de algoritmos es extenso, por ello se pasa a presentar los que se consideran más relevantes. Se remite al lector a la referencia [1] para una completa descripción de cada uno de los algoritmos incluyendo los diagramas de flujos y fragmentos de código.

### **3.1. Bandas de energía y concentración de portadores**

Los algoritmos desarrollados son de naturaleza muy simple, en tanto que simplemente evalúan expresiones matemáticas analíticas. No por ello resultan de poco interés, al contrario, permiten realizar de forma rápida y directa los cálculos de concentraciones de huecos y electrones en los materiales semiconductores más empleados en la industria actual: silicio, germanio y arseniuro de galio. Para ello, el programa, toda vez seleccionado el semiconductor e introducido los diversos datos demandados (temperatura, concentraciones…), presenta datos y gráficas. Resulta de interés el hecho de que evita al alumno la consulta de diversas gráficas y tablas de datos de constantes físicas, pudiendo de esta forma centrarse en la comprensión de los conceptos.

 En la figura 2 se presenta el diagrama de flujo para el cálculo del ancho de banda prohibida (*gap*). En la figura 3 se presenta el diagrama de flujo para la evaluación de la función de distribución de Fermi-Dirac. Por último, se muestra en la figura 4 el diagrama de flujo del algoritmo dedicado al cómputo de las concentraciones de huecos y electrones.

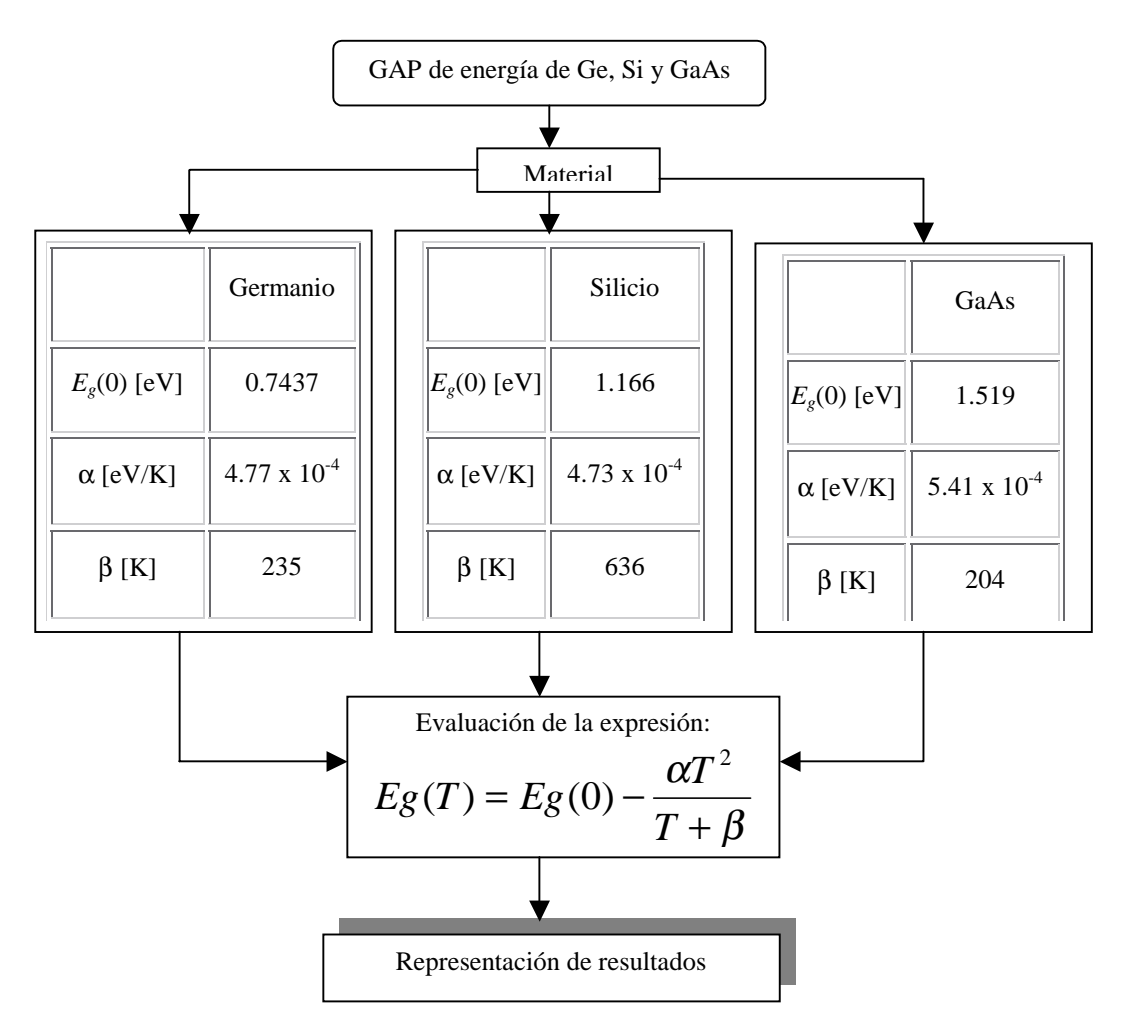

**Fig. 2:** *Diagrama de flujo: Cálculo del ancho de banda prohibida (gap).* 

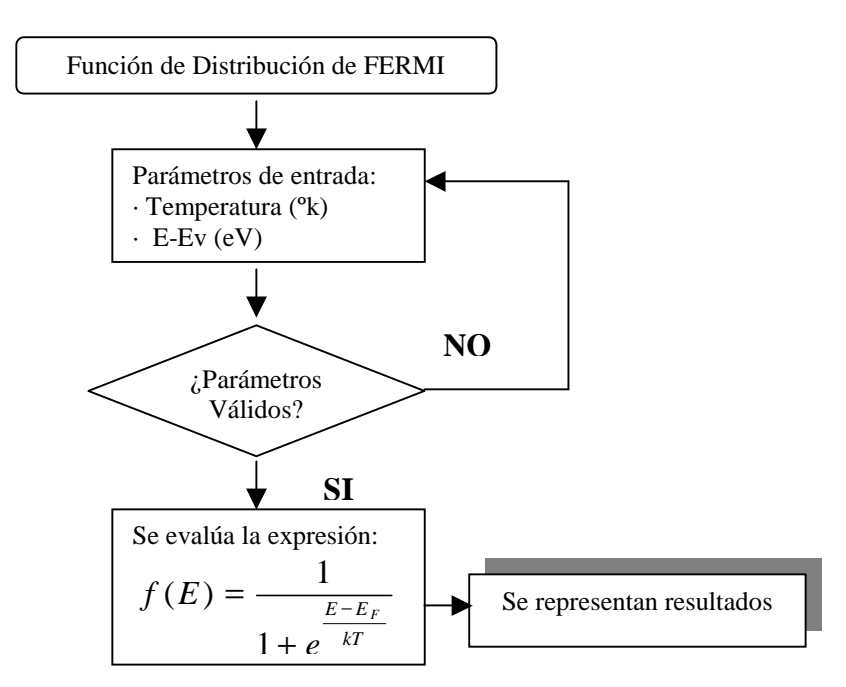

**Fig. 3:** *Diagrama de flujo: Función de distribución de Fermi-Dirac.* 

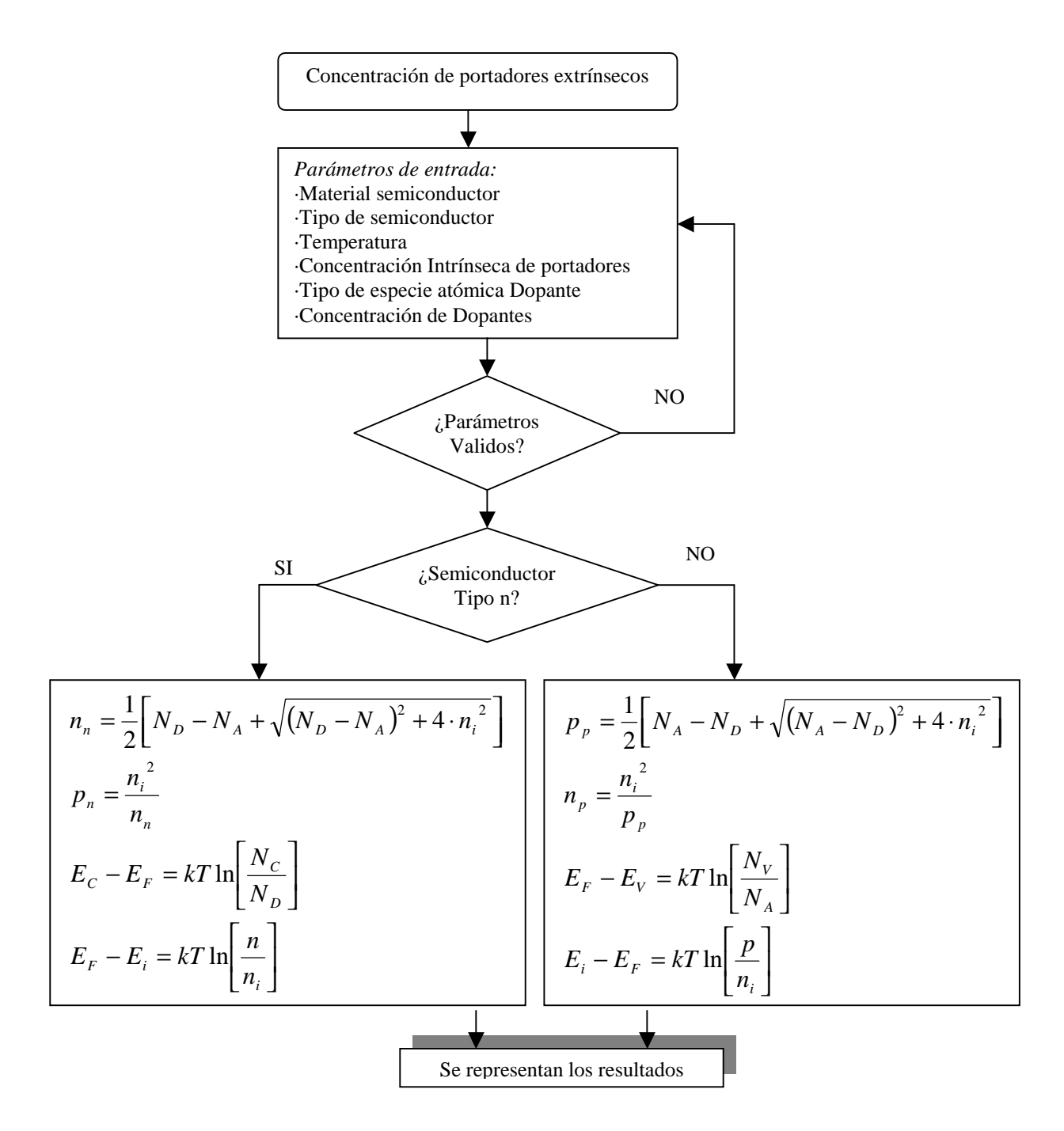

**Fig. 4:** *Diagrama de flujo: Cálculo de concentraciones de portadores.* 

#### **3.2. Difusión 1D y difusión 2D**

Para el caso de la difusión en una dimensión, es sabido que existen dos soluciones analíticas de interés tecnológico: difusión desde una fuente constante y difusión desde una fuente finita [2]. En la figura 5 se presenta el diagrama de flujo para el cómputo analítico de ambas soluciones cerradas. Una vez más es importante indicar que se evita el manejo de tablas de datos para la lectura del coeficiente de difusión D.

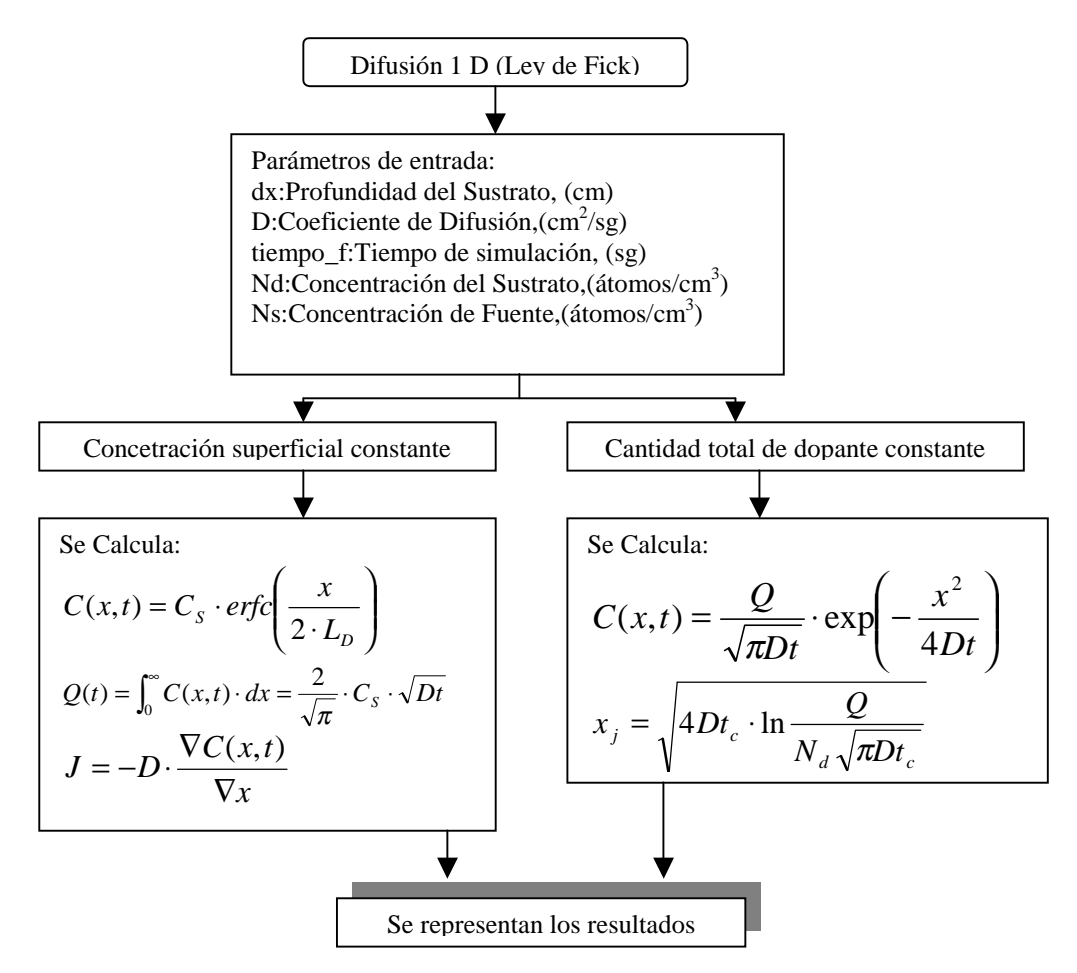

**Fig. 5:** *Diagrama de flujo: Soluciones tecnológicas de la ecuación de Fick (caso 1D).* 

 Para el caso bidimensional, dado que no hay soluciones analíticas, es preciso acometer la resolución numérica de la ecuación de Fick [2], [3]. Se ha optado por un esquema de resolución basado en diferencias finitas (al igual que hace el programa comercial TSUPREM4 [4]). Este caso implica la discretización del dominio mediante una rejilla definida por el usuario (con posibilidad de definir espaciados diferentes para cada una de las variables implicadas). Toda vez discretizada y linealizada la ecuación en el dominio definido, el problema se reduce a la resolución de un sistema de ecuaciones lineales (se ha empleado factorización LU). El algoritmo se ha programado en MATLAB [5] y el tiempo de cómputo para los casos analizados va desde segundos a unos pocos minutos. En el apartado de resultados se muestra la solución obtenida para un problema concreto y su comparación con la herramienta comercial TSUPREM4.

#### **3.3. Implantación iónica**

Este segundo mecanismo de introducción de dopantes se modela en *DPHT 1.0* según la conocida expresión,

$$
N(x) = \frac{Q}{\sqrt{2\pi\sigma_p}} \cdot \exp\left(-\frac{(x - Rp)^2}{2\sigma_p^2}\right)
$$

 donde *Q* es la dosis de iones por unidad de área y el 'rango' *R* es la distancia que hay desde el punto en que el ión entra en la red hasta que se detiene. Su proyección en la dirección de incidencia del haz de iones se llama  $Rp$  y  $\sigma_p$  se conoce como dispersión típica [2]. No se presenta el algoritmo dada su sencillez, pero se exponen resultados en los apartados siguientes.

## **4. INTERFAZ GRÁFICA IMPLEMENTADA**

Este apartado está dedicado a explicar el entorno de trabajo desarrollado para la herramienta gráfica *DPHT 1.0*, cuya función es la de facilitar y complementar el manejo de los algoritmos implementados. A lo largo de esta sección se describen las principales posibilidades de la herramienta docente

 Este simulador, *DPHT 1.0*, está desarrollado en lenguaje MATLAB y puede ejecutarse en cualquier plataforma con sistema operativo *Windows*, que tenga instalada la versión 5.3 del MATLAB o una superior. Además si se desea tener acceso al manual de ayuda en hipertexto, el sistema ha de contar con el navegador *Netscape o Explorer*. Los requisitos para el funcionamiento correcto del programa *DPHT 1.0* son: un ordenador con procesador 586 o superior, un mínimo de 16 Mb de memoria RAM y 10 Mb de espacio en el disco duro.

## **4.1. Ventana principal de la herramienta docente DPHT 1.0**

En la figura 6, se muestra la ventana principal de la aplicación, donde destacamos la presencia de los menús dedicados a la resolución de la ecuación de difusión, el modelado de la implantación iónica y el botón de acceso al simulador de procesos de fabricación de dispositivos integrados.

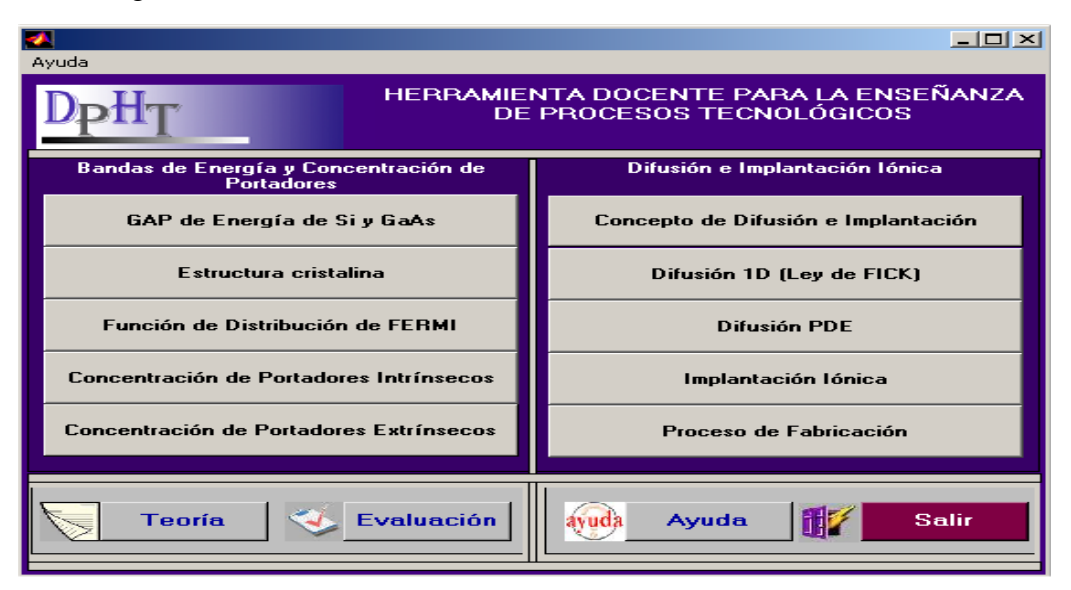

**Fig. 6:** *Ventana principal de la herramienta docente DPHT 1.0 .* 

 Tal como se aprecia, se incluye un módulo de *Teoría* (que incorpora los aspectos teóricos – muchos de ellos con animación- relacionados con cada uno de los múltiples conceptos que la herramienta incluye), un módulo de *Evaluación* (que permite un proceso de realimentación de cara a reforzar los conocimientos) y un último bloque de *Ayuda* (en formato hipertexto). Se muestra en la figura 7 un ejemplo de prueba de autoevaluación. Se trata de un conjunto de exámenes cuyas preguntas se toman de forma aleatoria de una extensa base de datos y con corrección automática e inmediata.

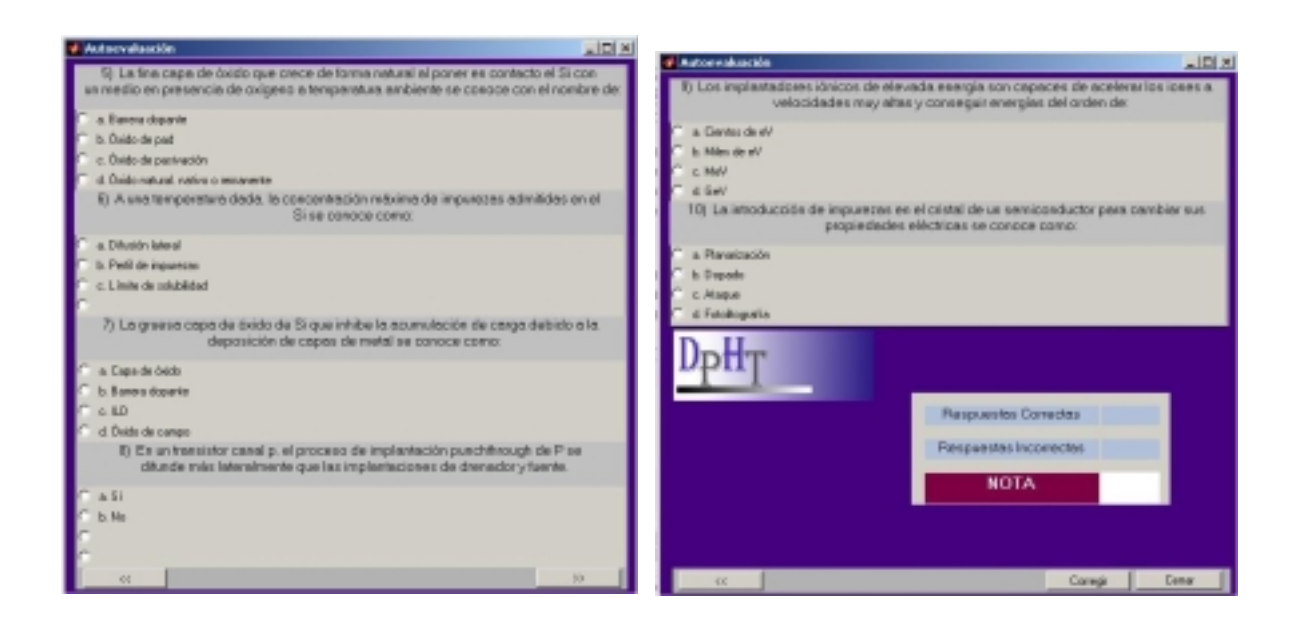

**Fig. 7:** *Ejemplo de prueba de autoevaluación.* 

 En la figura 8 se muestra cómo se explica el concepto de difusión de carga en el seno del semiconductor así como se compara con el proceso de implantación iónica. Las figuras están animadas y modeladas según los correspondientes modelos matemáticos.

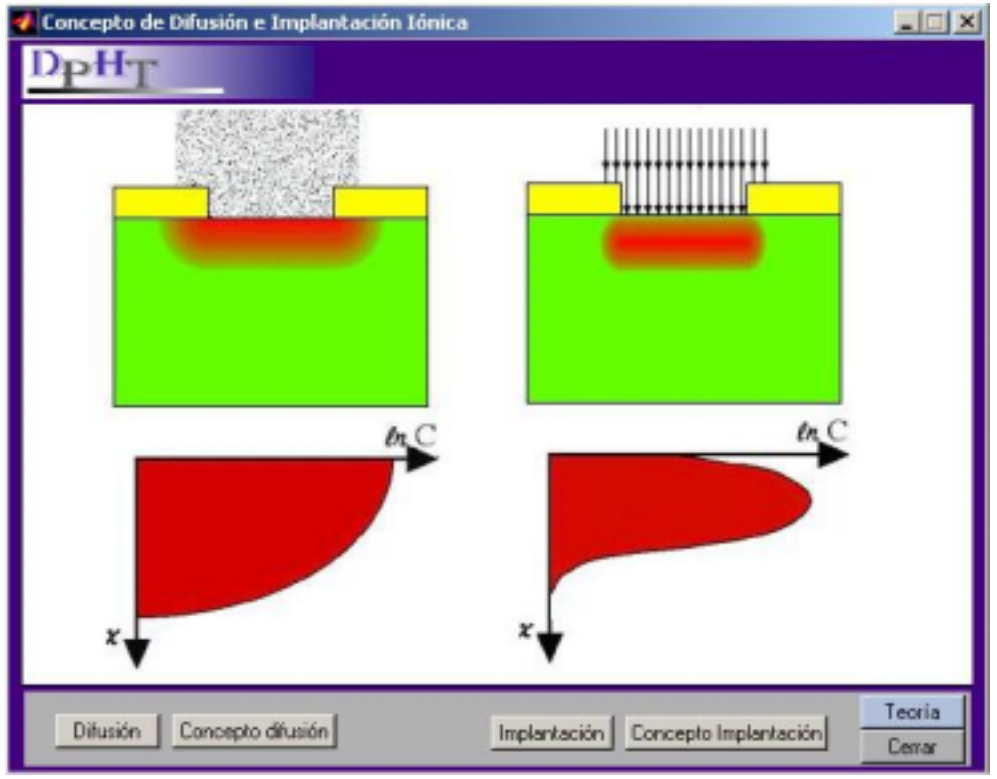

**Fig. 8:** *Concepto de difusión e implantación iónica.* 

### **5.RESULTADOS: EJEMPLOS DE PROBLEMAS RESUELTOS**

En este apartado se muestran resultados obtenidos con la herramienta *DPHT 1.0* y se comparan con los obtenidos con el programa comercial de resolución de la ecuación de difusión TSUPREM4.

### **5.1. Resolución de problemas numéricos**

En la figura 9 se muestra la resolución de un problema típico unidimensional para una difusión en silicio. Como se ve en el menú de introducción de datos, el modelado del problema es completo así como la solución obtenida es satisfactoria. Este tipo de simulaciones está especialmente indicada, dada su rapidez de resolución, para modelar el problema y luego pasar a resolverlo para el caso bidimensional.

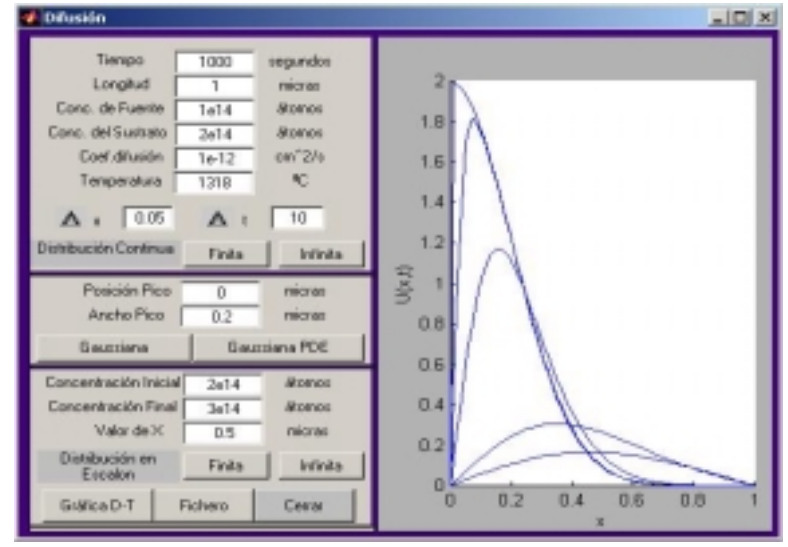

**Fig. 9:** *Difusión 1D: resolución mediante diferencias finitas.* 

 EL problema equivalente bidimensional se muestra en la figura 10 (a). Nótese que se ha realizado un corte unidimensional en la coordenada seleccionada por el usuario (X.V=4)

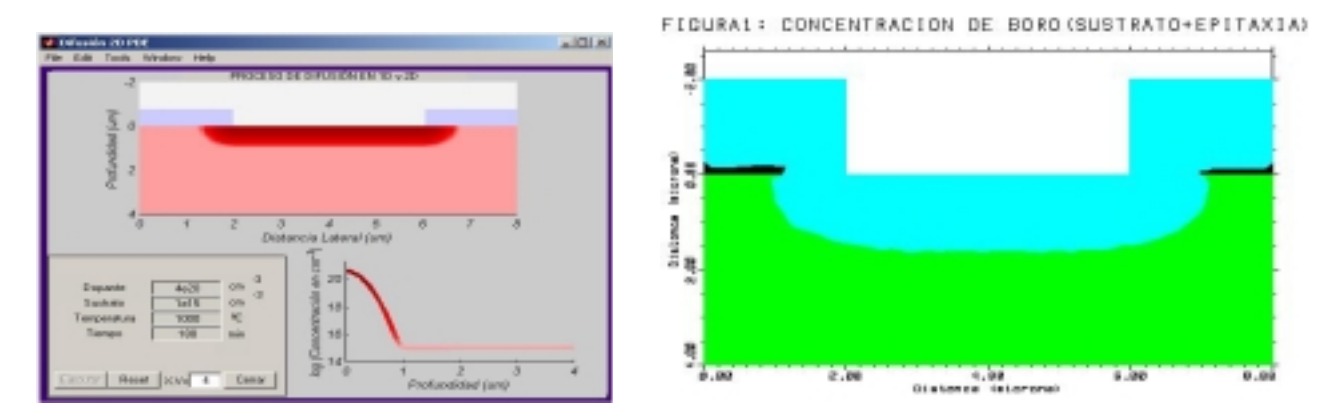

**Fig. 10:** (a)*Difusión 1D: resolución mediante diferencias finitas. (b) Resolución mediante TSUPREM4.* 

 En la figura 11 se muestra un ejemplo de resolución de un proceso de implantación iónica en el seno de un material semiconductor. En la figura de la derecha aparecen los diferentes

valores de los parámetros del dopante a implantar. Como se aprecia en la figura de la izquierda, el modelado del problema es completo y los resultados son satisfactorios.

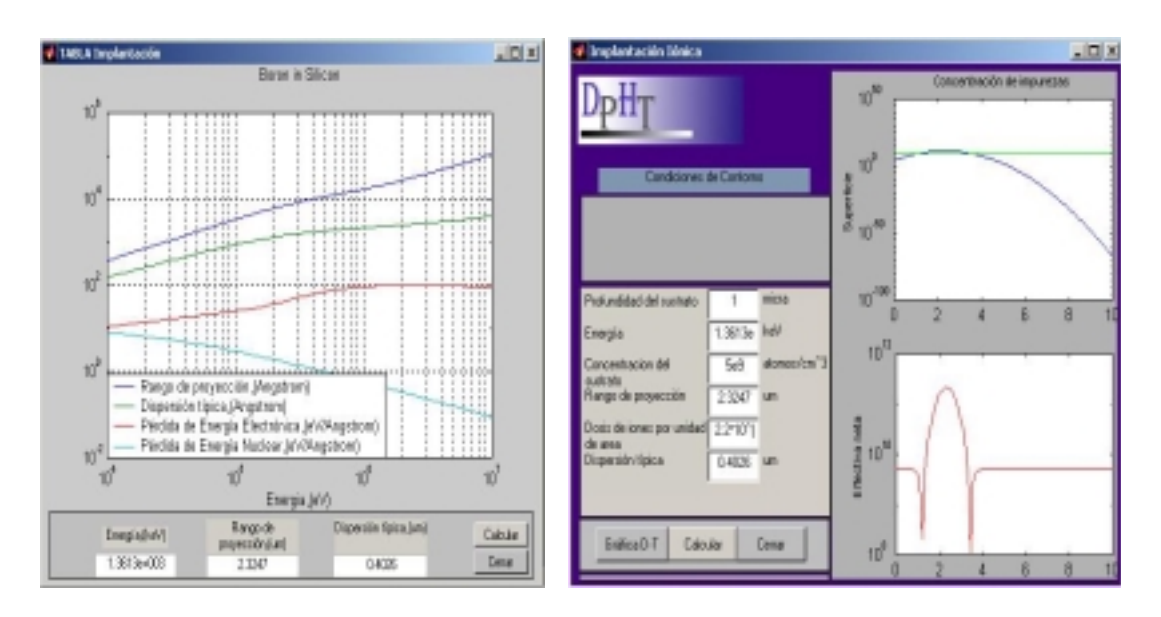

**Fig. 11:** *(a) Coeficientes del modelo estándar de la especie a implantar. (b) Entrada de datos y resultados.* 

## **5.2. Integración de dispositivos**

Para concluir con la exposición de posibilidades docentes de la herramienta *DPHT 1.0*, se muestra el módulo dedicado al estudio de los procesos de fabricación de dispositivos semiconductores. A este módulo se accede desdeña ventana principal del programa y, como se muestra en la figura 12, permite estudiar los procesos de fabricación básicos para los dispositivos integrados más comunes: resistencia, condensador, diodo, transistor BJT, dispositivos NMOS, PMOS y CMOS. También permite el calculo del valor de la resistencia laminar así como la generación de los ficheros a utilizar por el *TSUPREM4, MEDICI y AURORA.* Esta última opción permite automatizar la generación de ficheros para estos programas y hacerlo de forma oculta al alumno. Esta posibilidad se ha creído necesaria toda vez que no es objetivo de la formación de un alumno de grado el manejo de herramientas comerciales dirigidas a profesionales expertos.

 Tal como se aprecia en esta figura, se han incorporado los procesos de fabricación fundamentales así como los más avanzados que emplean la tecnología LOCOS [2], [3]. La presentación de los diversos procesos está animada y es interactiva.

 En la figura 13 se expone, como ejemplo, el proceso de integración de una resistencia. En esta ventana también se observa un pequeño recuadro donde a partir de los parámetros de entrada de *Longitud*, *Ancho* y *Resistencia de Lámina* se podrá calcular el valor de la resistencia (*sheet resistance*). Terminamos el recorrido de esta ventana destacando que se ha incluido en la misma una vista tridimensional del dispositivo para facilitar su comprensión.

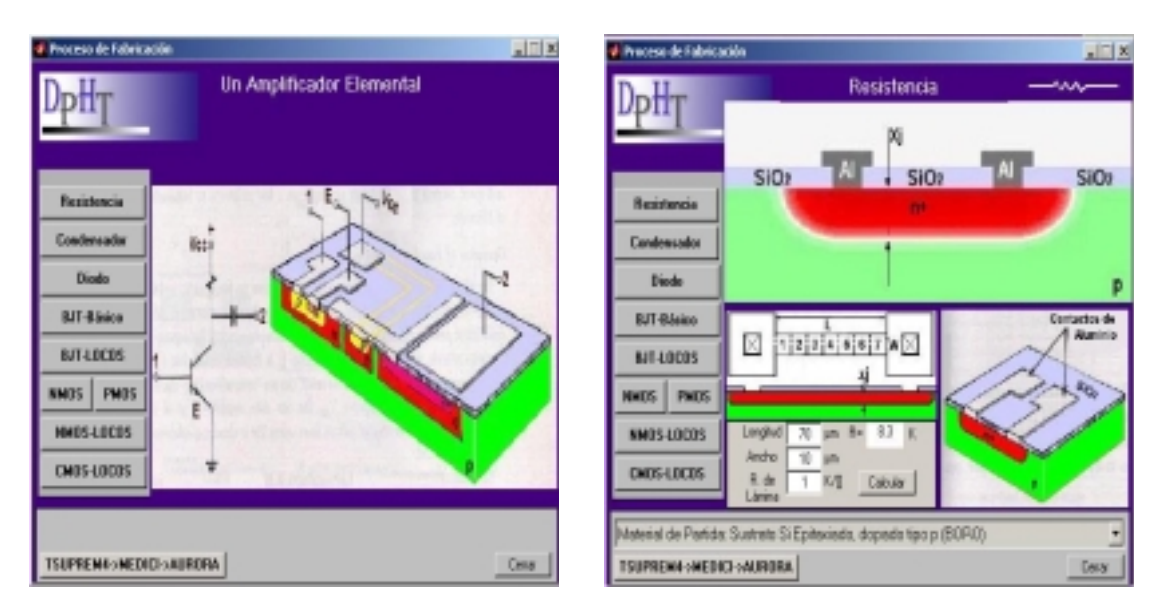

**Fig. 12:** *Procesos de fabricación.* **Fig. 13:** *Resistencia integrada.* 

 A título de finalizar este recorrido por las posibilidades que la herramienta desarrollada ofrece, se muestra el proceso de integración de un dispositivo NMOS en la figura 14 y de un dispositivo CMOS en la figura 15. Nótese, en la figura 14, el modelado del acabado de la metalización y de la capa de pasivación. Asimismo, se observa que se incluye el esquema eléctrico del dispositivo así como la visualización tridimensional del mismo.

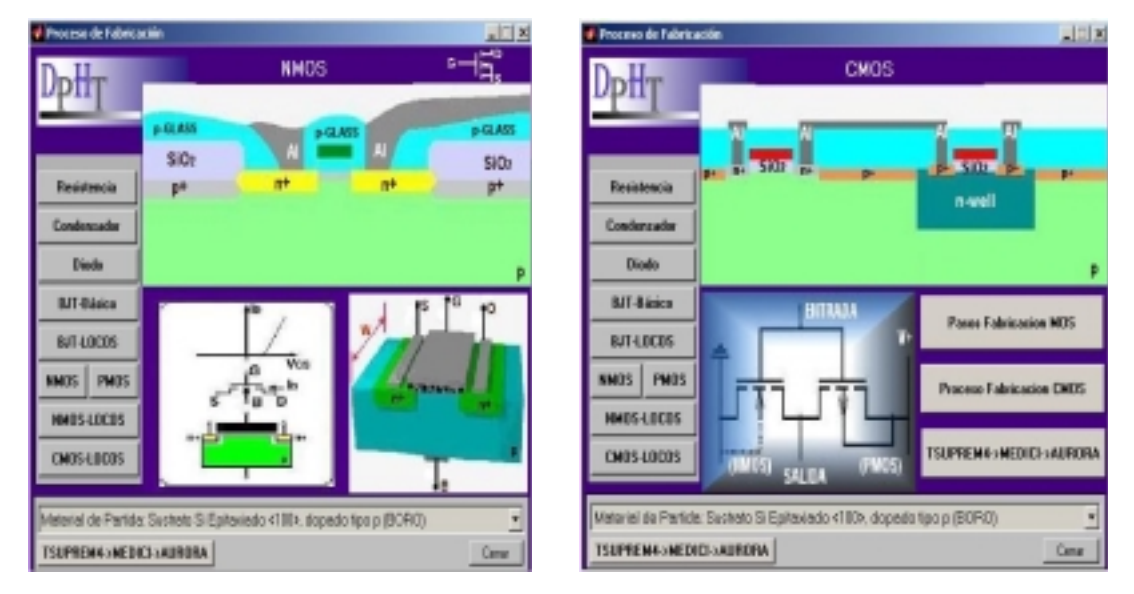

**Fig. 13:** *NMOS: Proceso de fabricación.* **Fig. 14:** *CMOS: Proceso de fabricación.* 

## **6. CONCLUSIONES**

Se ha presentado la herramienta docente *DPHT 1.0* dedicada a apoyar y a reforzar los conocimientos en materias que imparten conocimientos de modelado de procesos tecnológicos de fabricación de dispositivos integrados. Como conclusiones más relevantes, se destaca que,

- $\geq$  la interfaz gráfica desarrollada es sencilla de manejar y permite una mejor comprensión de los conocimientos que se imparten,
- $\triangleright$  la evaluación incorporada facilita el autoaprendizaje,
- $\triangleright$  cubre los contenidos fundamentales de esta disciplina.

## **7. REFERENCIAS**

- [1] M. Bueno Vega , Desarrollo de una herramienta docente para la enseñanza de procesos tecnológicos. Proyecto de fin de carrera, ETSIT, ULPGC. 2003.
- [2] S. M. Sze, Semiconductor devices: Physics and Technology. John Wiley & Sons. 1985.
- [3] B. Streetman and S. Banerjie, Solid state electronic devices 5<sup>th</sup> edition.. Prentice Hall. 2000.
- [4] Manual de las herramientas TSUPREM4, MEDICI, AURORA. TMA Inc.
- [5] Matlab: edición de estudiante. Versión 4. Prentice Hall. 1996.
- [6] J, Turley, Essential Guide to Semiconductor Technology. Prentice Hall. 2002